## **Login & Dashboard in Moodle**

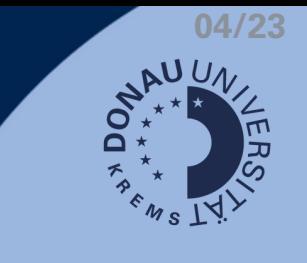

## **Login & Resetting Your Password**

You will receive your personal access data from your respective course management. Login: [https://moodle.donau-uni.ac.at](https://moodle.donau-uni.ac.at/)

- Password forgotten: Just right beside the login-mask you find the button for resetting your password. Pressing the button prompts instructions on how to reset your password.
- Notice: After 5 unsuccessful login attempts, your account will be temporarily blocked. You will receive a link for further steps via mail by UWK-TechSupport.

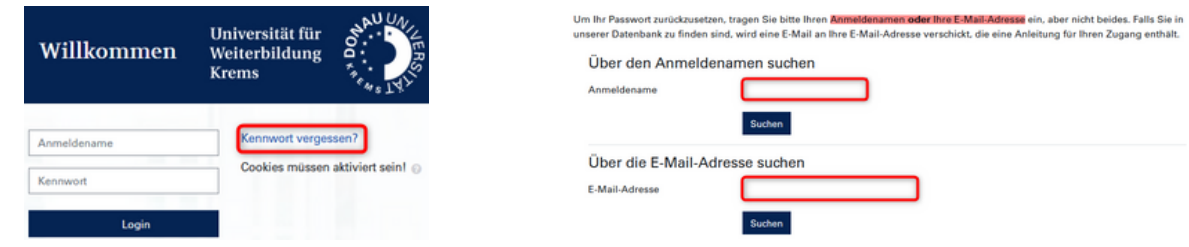

## **Your Dashboard**

There are several settings you can use to customise your dashboard according to your needs:

**Apply filters: Define favorite courses: Change course view: Course overview** Moodle **Course overview EE** Card T All (except removed from view) -Card **Course overview** T All (except removed from view) ▼ List Summary T All (except removed from view) \  $\star$  -  $\star$  -  $\star$ All (except removed from view) In progress **Sort courses:**Future **Course overview** ★ Past **Star this course** T All (except removed from view) \* LE Last ad Course name Unstar this course **Starred** Last accessed **Restore to view** 0% comple **Removed from view Remove from view** 

## **Your Profile**

By costumising your profile information, you can introduce yourself:

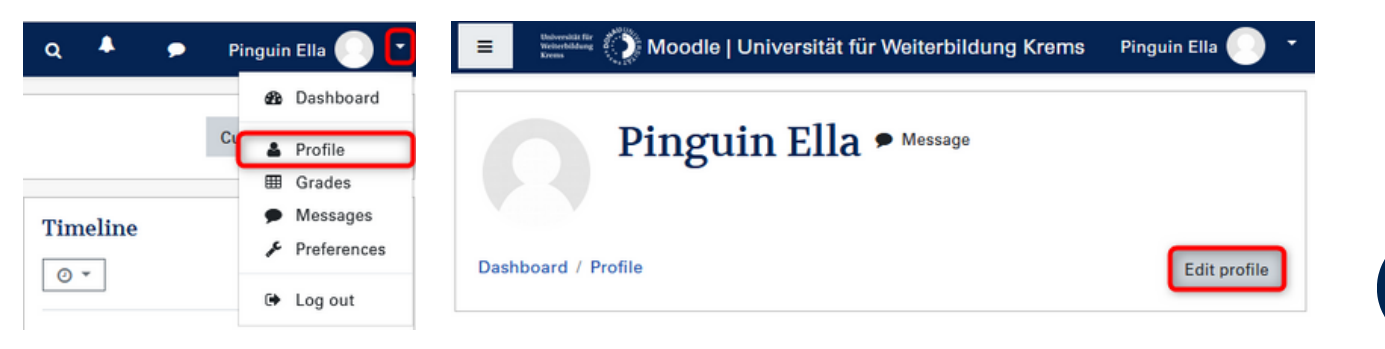